## **Προτεινόμενοι έλεγχοι για μία ποιοτική τηλεδιάσκεψη Webex**

Αν αντιμετωπίζετε προβλήματα ήχου/βίντεου/συνδεσιμότητας κατά τη σύνδεση σας σε τηλεδιάσκεψη Webex, αρχικά, ελέγχετε αν υπάρχει γενικότερο πρόβλημα στην πλατφόρμα του webex μέσω της σελίδας [https://status.webex.com/service/status?lang=en\\_US](https://status.webex.com/service/status?lang=en_US). Αν αυτό δεν ισχύει προχωρήστε στον έλεγχο της δικής σας τηλεπικοινωνιακής σύνδεσης.

Για να ελέγξτε την ταχύτητα της τηλεπικοινωνιακής σας σύνδεσης με το διαδίκτυο, μπορείτε να χρησιμοποιήσετε έναν ιστότοπο ελέγχου ταχύτητας π.χ. το <https://www.speedtest.net/>

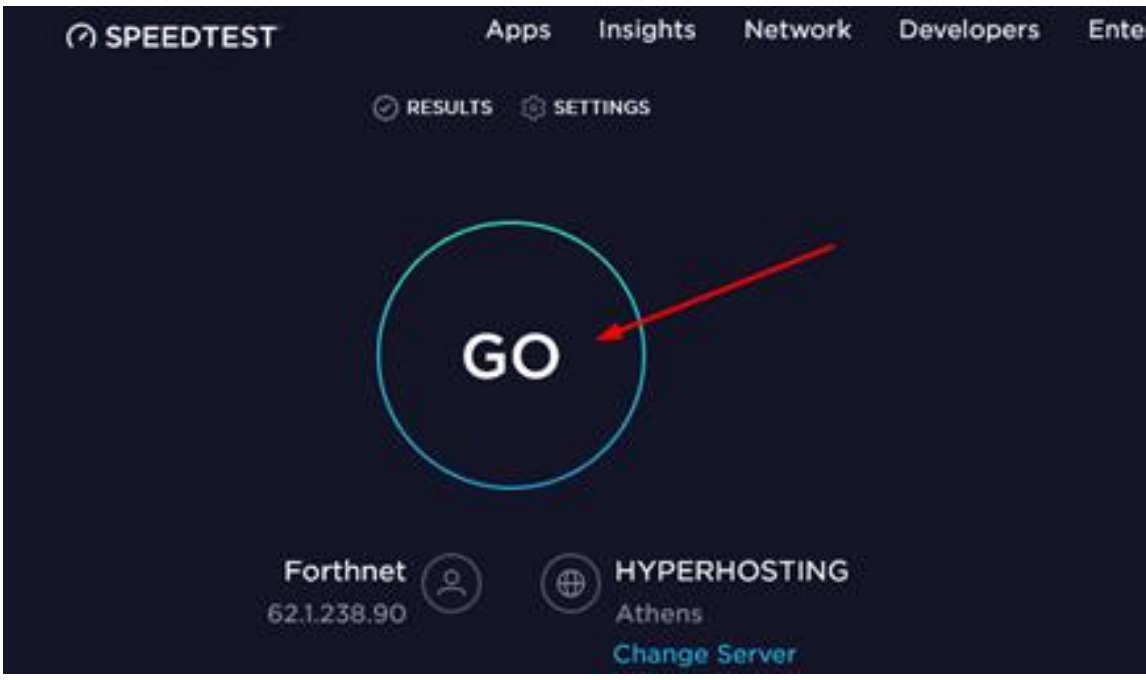

## Επιλέγετε **GO**.

Όταν ολοκληρωθεί το τεστ, θα εμφανιστεί ο πίνακας με τις μετρήσεις:

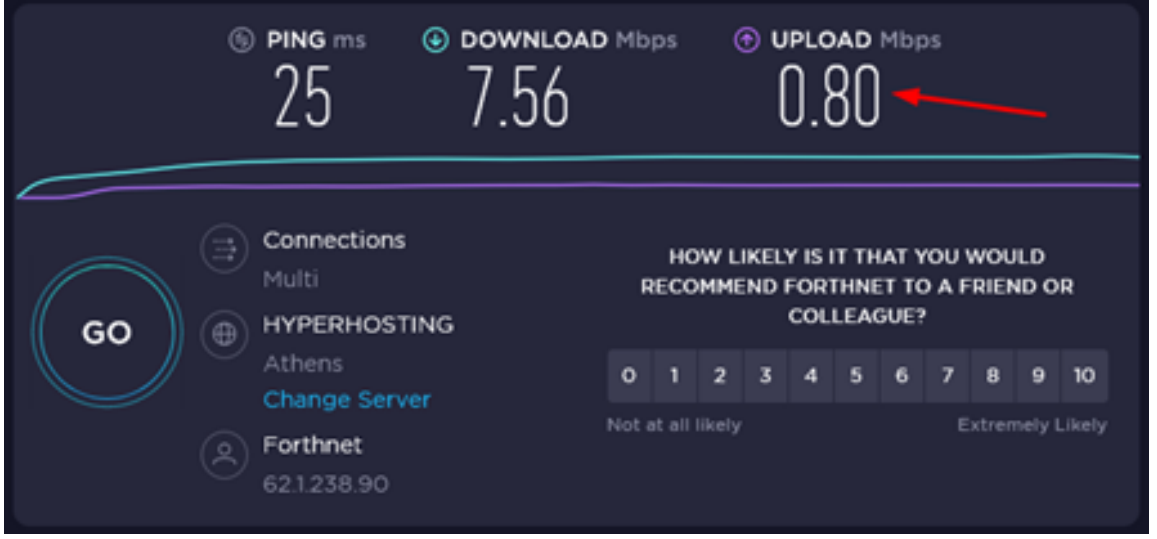

Η ταχύτητα upload πρέπει να είναι πάνω από 0,5Mbps για κάθε ηλεκτρονική αίθουσα. Αν είναι κάτω από 0,5Mbps τότε θα πρέπει να απευθυνθείτε στον πάροχο της σύνδεσή σας, ώστε να δηλωθεί βλάβη και να γίνει έλεγχος της γραμμής σας.

Ένα ακόμη χρήσιμο εργαλείο από τη Cisco είναι το <https://mediatest.webex.com/#/main>

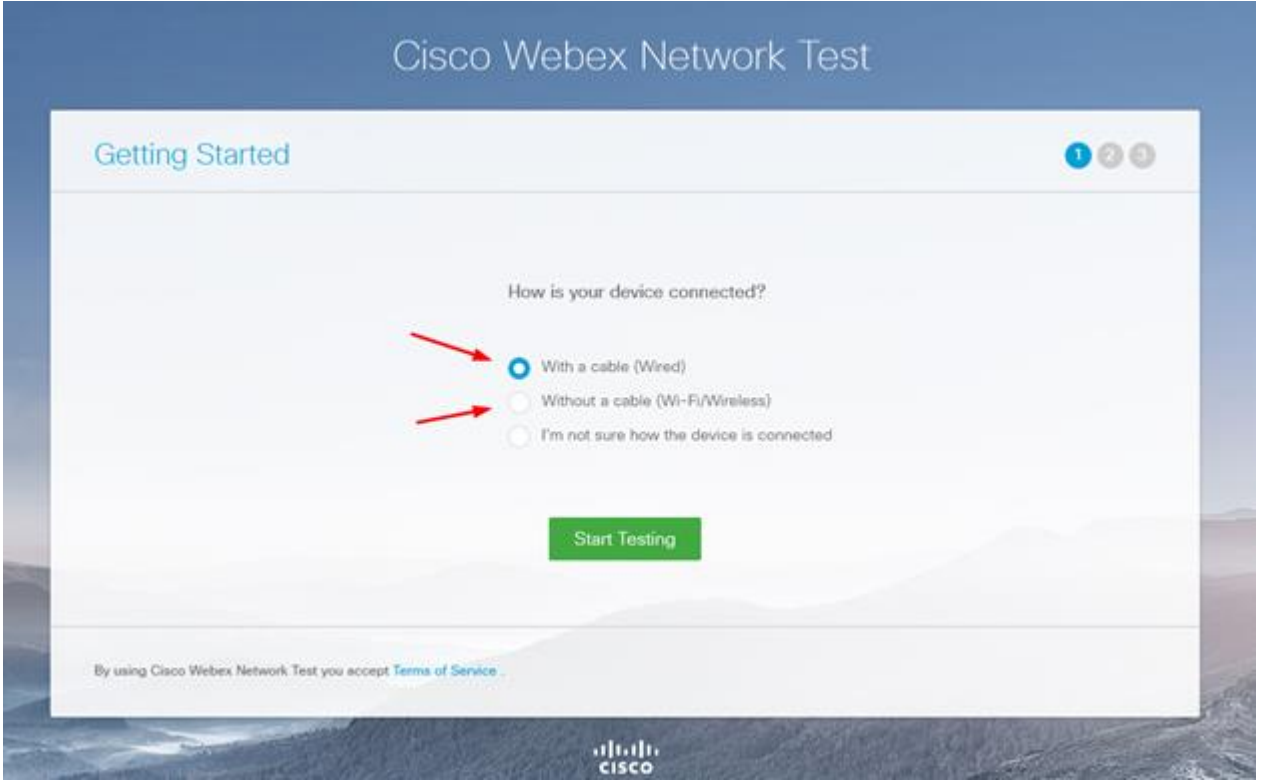

Επιλέγετε τη σύνδεση με το router σας, αν είναι με καλώδιο ή με WiFi και πατήστε Start Testing

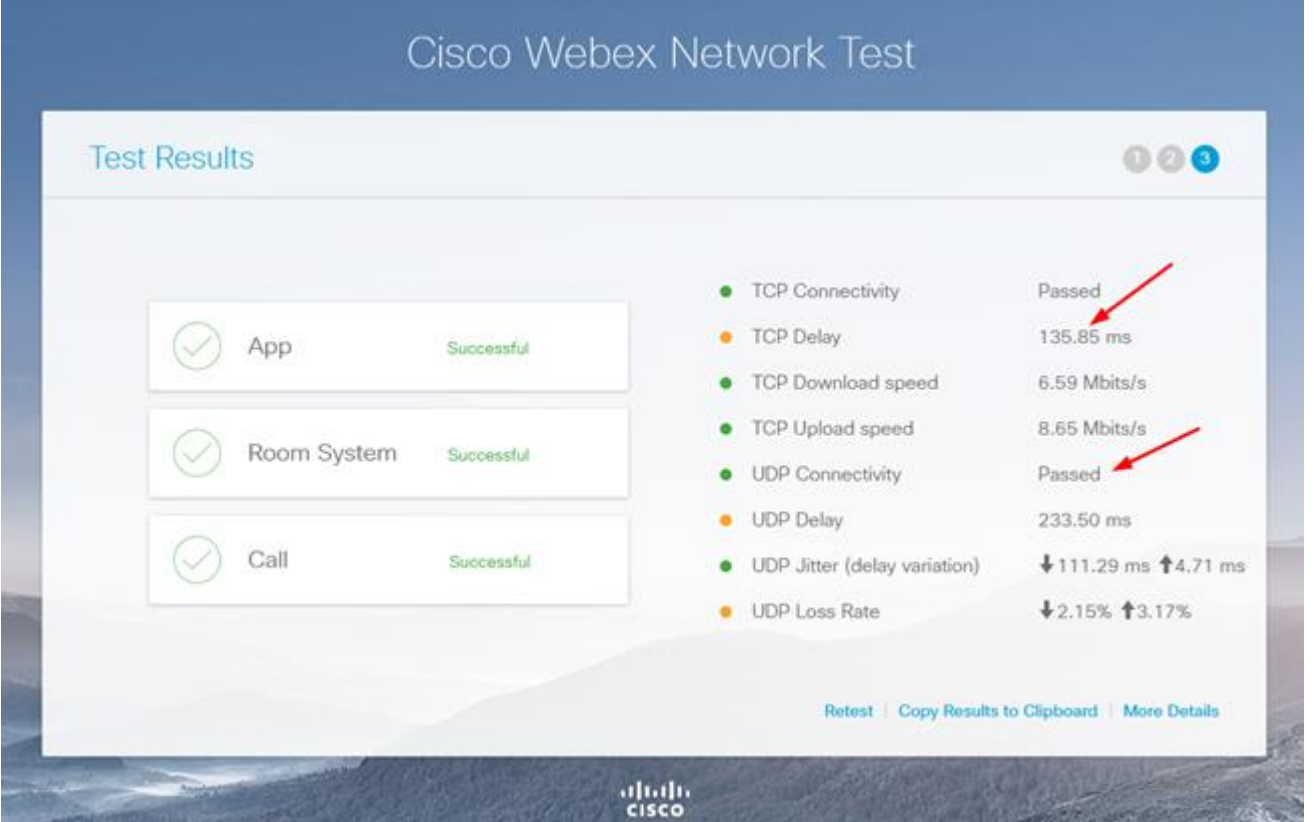

Η εικόνα αυτή δείχνει ένα ολοκληρωμένο τεστ, το δικό σας τεστ μπορεί να μην τερματίσει και το πρώτο TCP Connectivity να σας δείξει Failed. Σε αυτό που πρέπει να δώσετε προσοχή είναι το TCP Delay το οποίο αν είναι κόκκινο με χρόνο καθυστέρησης πάνω από 250-300 ms τότε είναι πολύ αργή η σύνδεσή σας. Θα πρέπει να ενημερώσετε τους μαθητές σας ότι πρέπει να έχουν τις κάμερες κλειστές όπως και τα μικρόφωνά τους.

Το UDP Connectivity θα πρέπει σε κάθε περίπτωση να είναι Passed για να μπορέσει να γίνει η σύνδεση της ηλεκτρονικής σας τάξης. Αν είναι Failed θα πρέπει αν είστε με WiFi να έρθετε πιο κοντά στο router και να ξαναδοκιμάσετε αυτό το τεστ ή να συνδέσετε καλώδιο δικτύου για να εξασφαλίσετε τη μέγιστη ταχύτητα. Αν και πάλι ενώ έχετε συνδέσει καλώδιο σας βγάλει Failed τότε θα πρέπει να απευθυνθείτε στον πάροχο της σύνδεσή σας, ώστε να δηλωθεί βλάβη και να γίνει έλεγχος της γραμμής σας.

*Από την ομάδα "[Εξ αποστάσεως εκπαίδευση](https://www.facebook.com/groups/837504746729916/permalink/1027953801018342)" στο Facebook*

- Περισσότερα αρχεία βοήθειας για τηλεδιασκέψεις Webex μπορείτε να βρείτε στην σελίδα: <https://webex.sch.gr/docs.php>
- Βρείτε λύσεις σε συχνά προβλήματα/ερωτήσεις για τηλεδιασκέψεις Webex στο αρχείο [https://webex.sch.gr/docs/FAQ\\_Webex.pdf](https://webex.sch.gr/docs/FAQ_Webex.pdf)